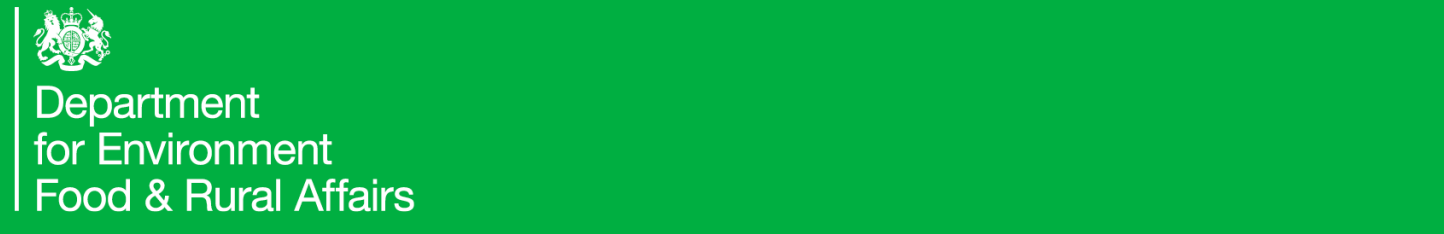

## Quick Reference Guide

# How Create a New Import Notification (CHEDD)

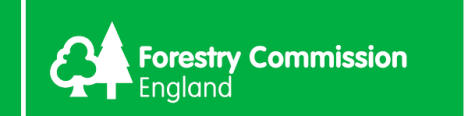

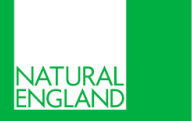

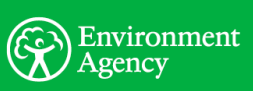

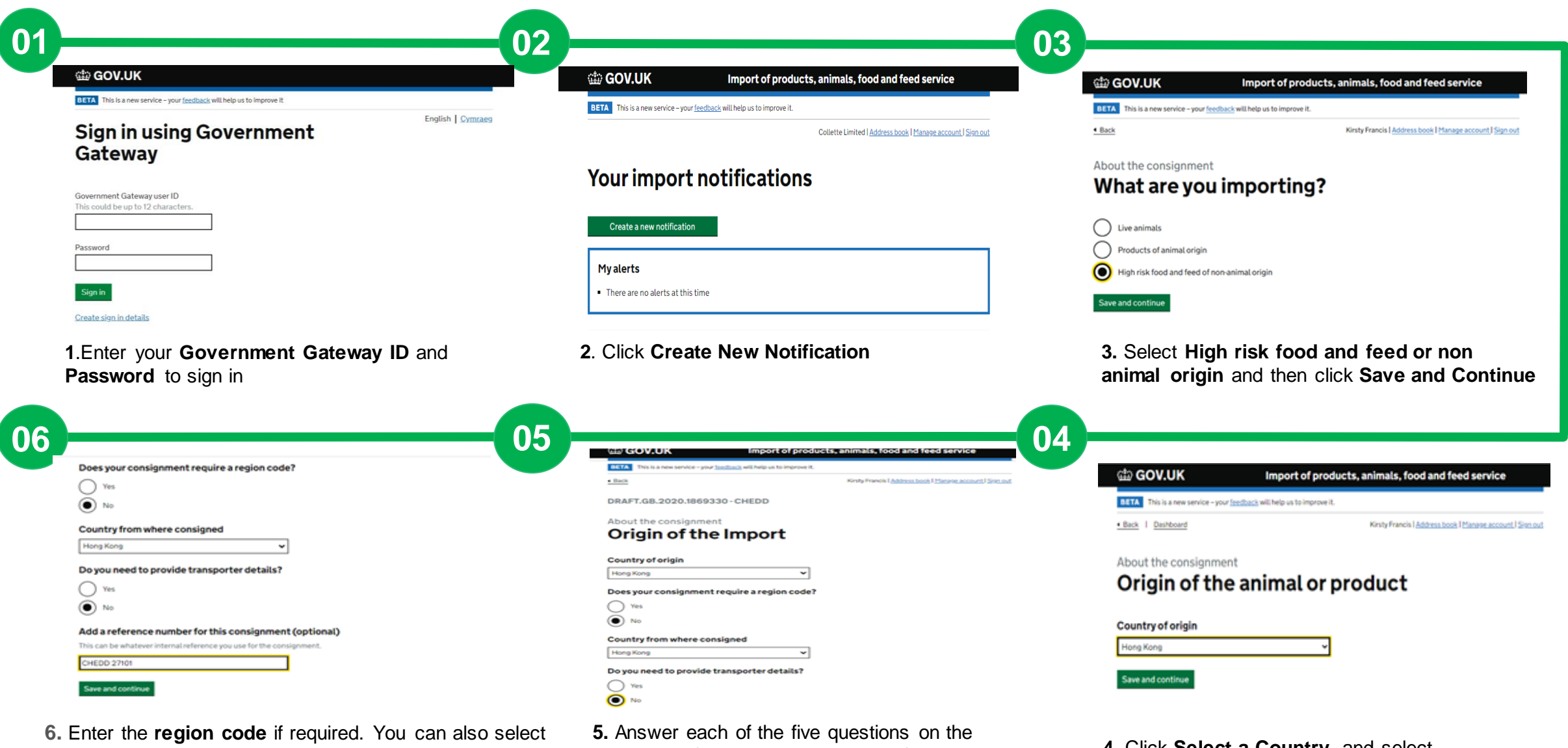

to provide transported details. Enter a R**eference Number** if required. This can be whatever internal reference you use for the consignment. Click **Save and Continue**

Page. The **Country of Origin** and **Country from where consigned** will pull through from the Country of origin you selected previously. Select **Yes** or **No to the remaining questions.**

**4.** Click **Select a Country**, and select the country of origin from the dropdown list, then click **Save and Continue**

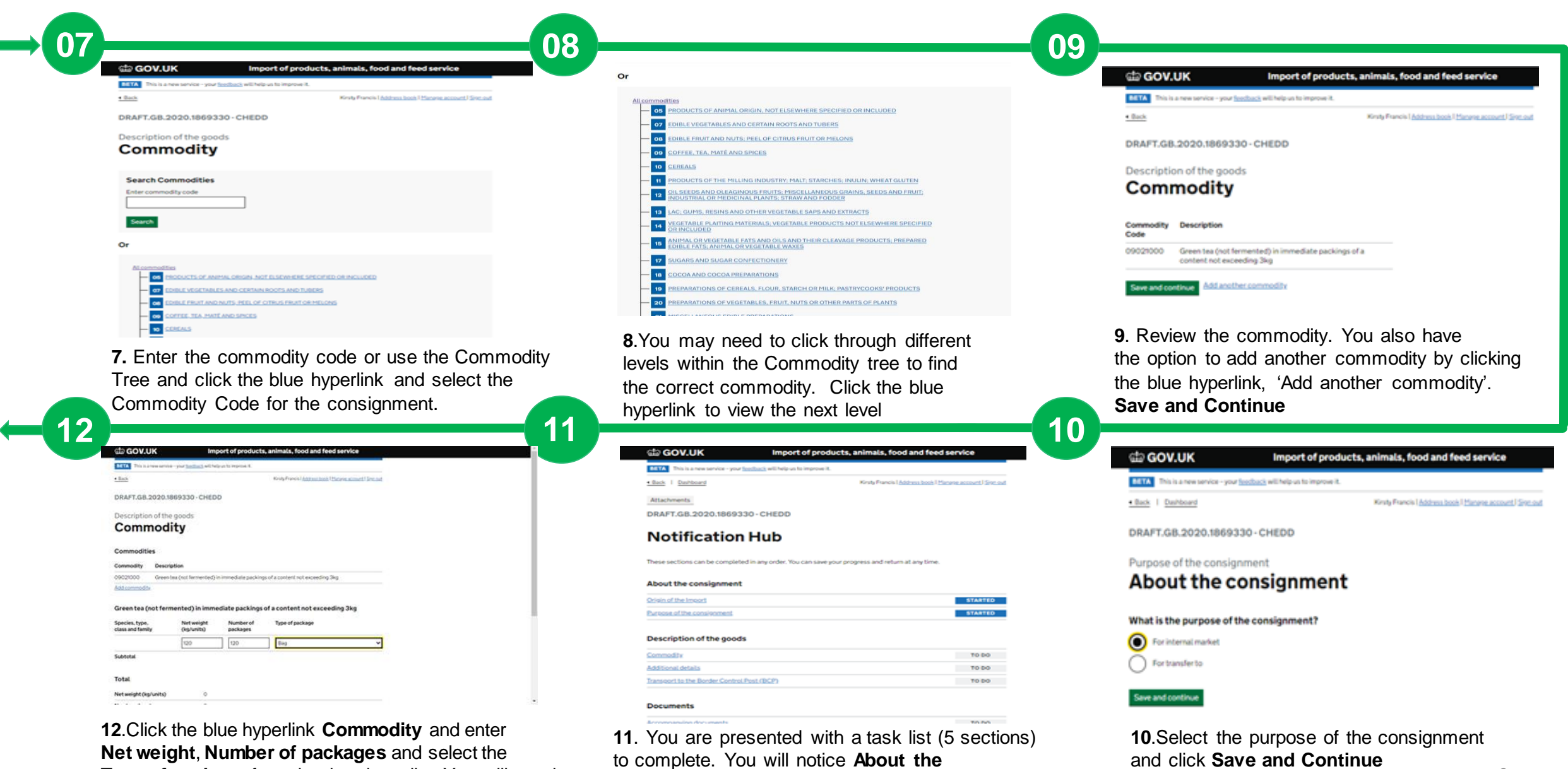

**Type of package** from the dropdown list. You will need to do this for each commodity, if multiple were added.

**Consignment** Section status is **Started** (this Relates to the information you have entered so far)

 $\overline{\phantom{a}}$ 

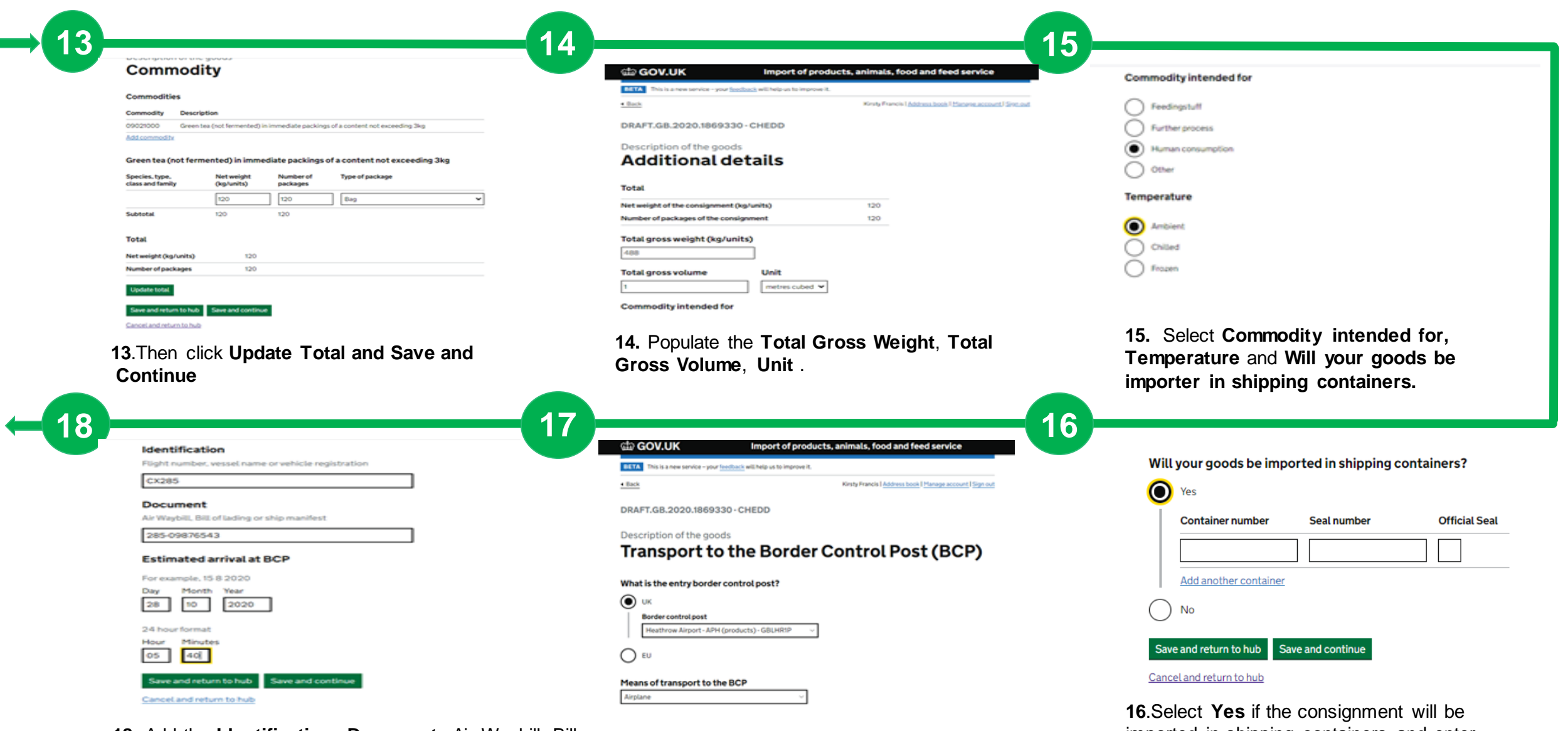

**18**. Add the **Identification**, **Document**, Air Waybill, Bill of lading or ship Manifest **document** reference as well as the **Estimated date and time of arrival at BCP**. Click **Save and Continue**

**17**.Select the **Border Control Post (BCP)** and **Means of Transport to the BCP.**

4 **Seal** is necessary. Otherwise select **No**. Click **Save** imported in shipping containers and enter the **container** and **seal numbers**. Select the **Offical and Continue**

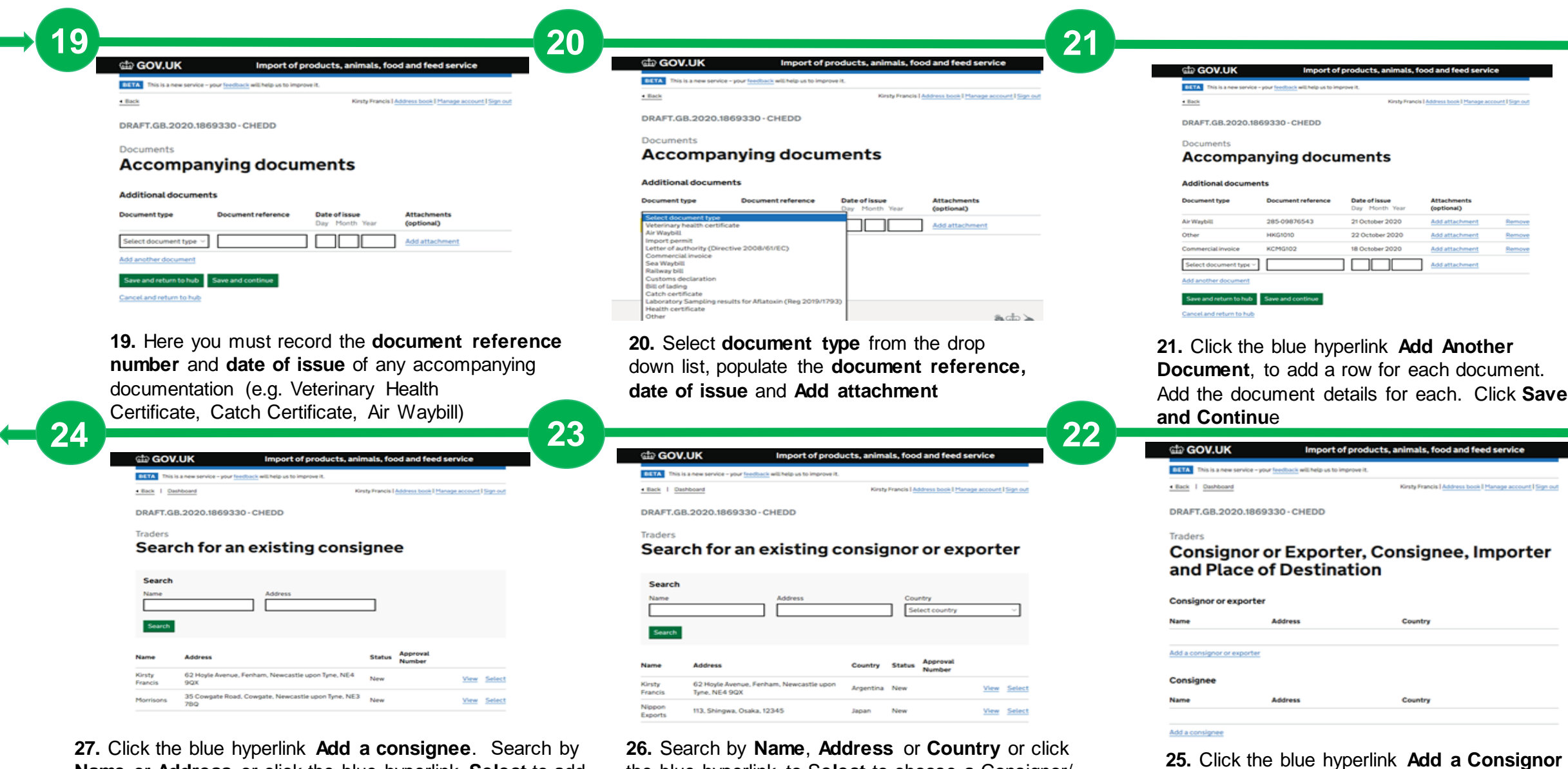

**Name** or **Address** or click the blue hyperlink **Select** to add a Consignee to the notification. Click the blue hyperlink **Create a new consignee** if required.

the blue hyperlink to S**elect** to choose a Consignor/ Exporter. Click the blue hyperlink to **Create a new consignor or exporter** if required

**or Exporter**

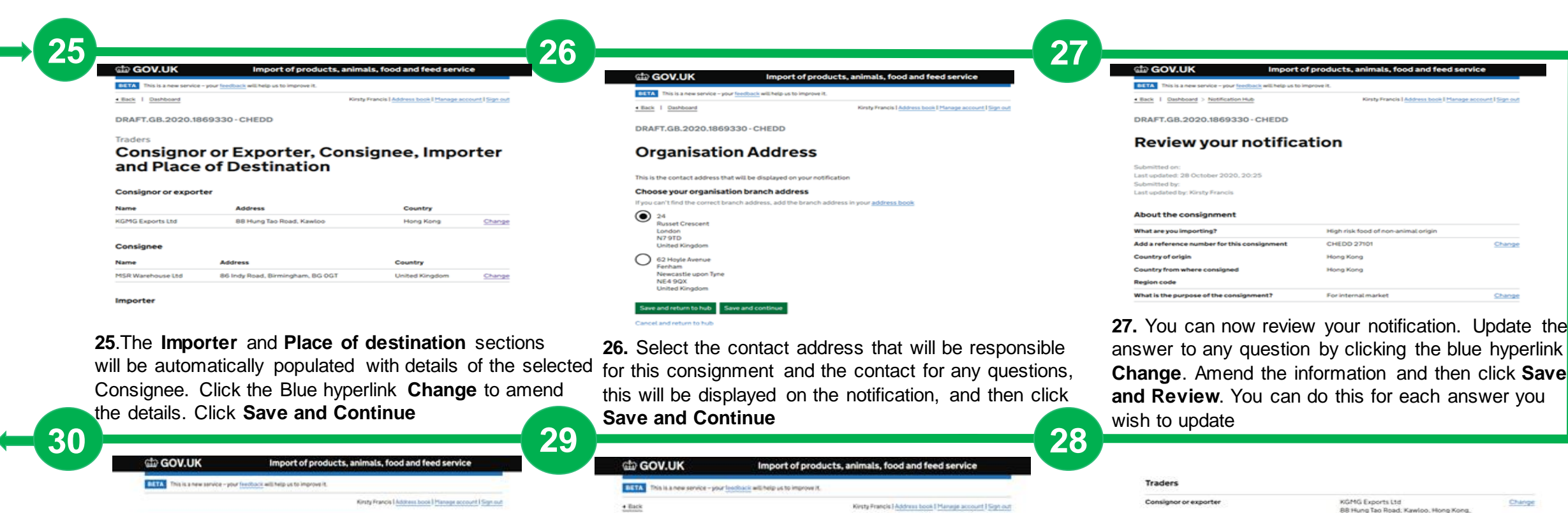

DRAFT.GB.2020.1869330 - CHEDD

1. the undersigned operator responsible for the consignment detailed above.

certify that to the best of my knowledge and belief the statements made in

Part I of this document are true and complete, and I agree to comply with the requirements of Regulation (EU) 2017/625 on official controls, including payment for official controls, as well as for re-dispatching consignments, quarantine or isolation of consignments, or costs of destruction and disposal

**Declaration** 

Date of declaration: 28 October 2020

where necessary.

Submit notification

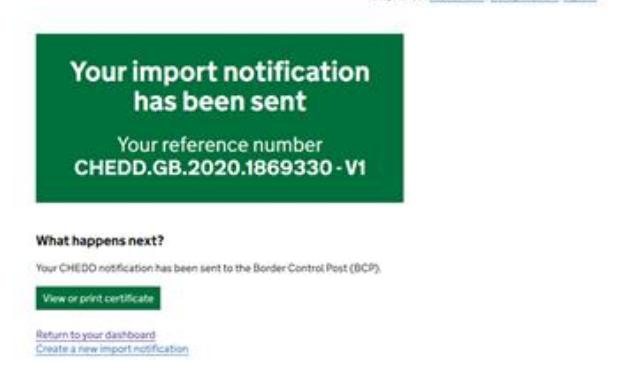

**30**. The notification and will be presented with a reference number and guidance on what happens next.

**29.** Read the declaration, and when you are ready, click **Submit Notification**

#### **28.** Click **Save and Continue**

Consignee

Importer

Place of Destination

Organisation address

Head office / branch address

Save and continue

Change

N/A. KGMexport@mail.com

Kinsty Francis

Kirsty Francis

Kingdom, N/A, MSR@mail.com

MSR Warehouse Ltd<br>86 Indy Road, Birmingham, BG 0GT, United

62 Hoyle Avenue, Fenham, Newcastle upon Tyne, NE4 9QX, Argentina, 07903507554, kirsty francis@mail.com

62 Hoyle Avenue, Fenham, Newcastle upon Tyne, NE4 9QX, Argentina, 07903507554,<br>kirsty francis@mail.com

24, Russet Crescent, London, N7 9TD

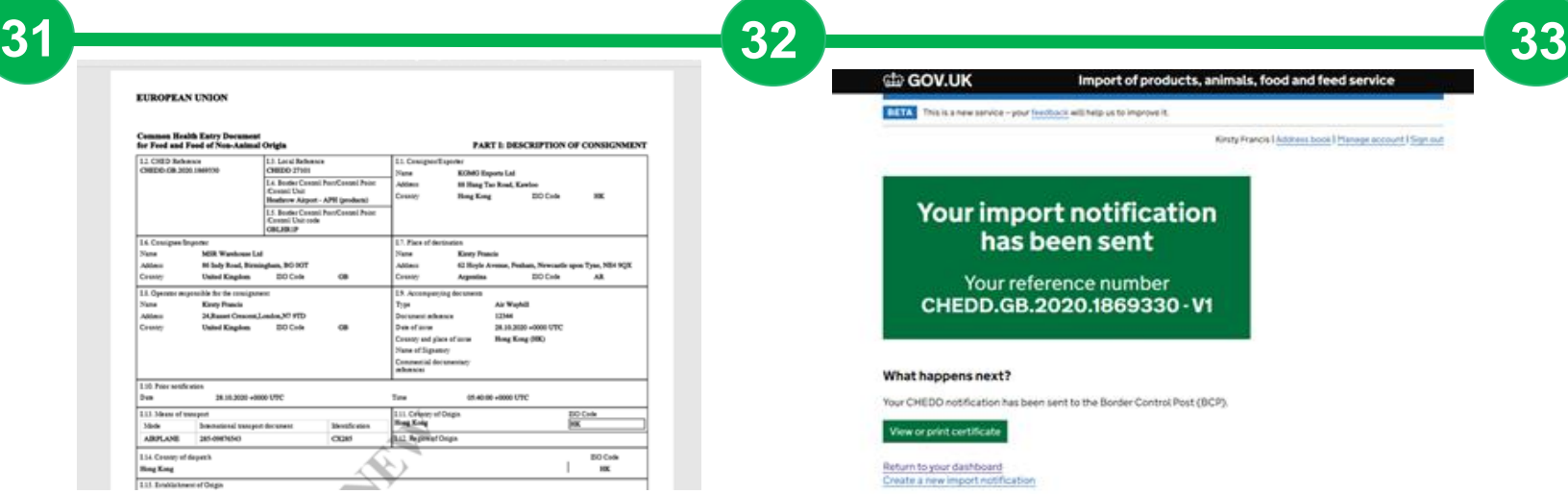

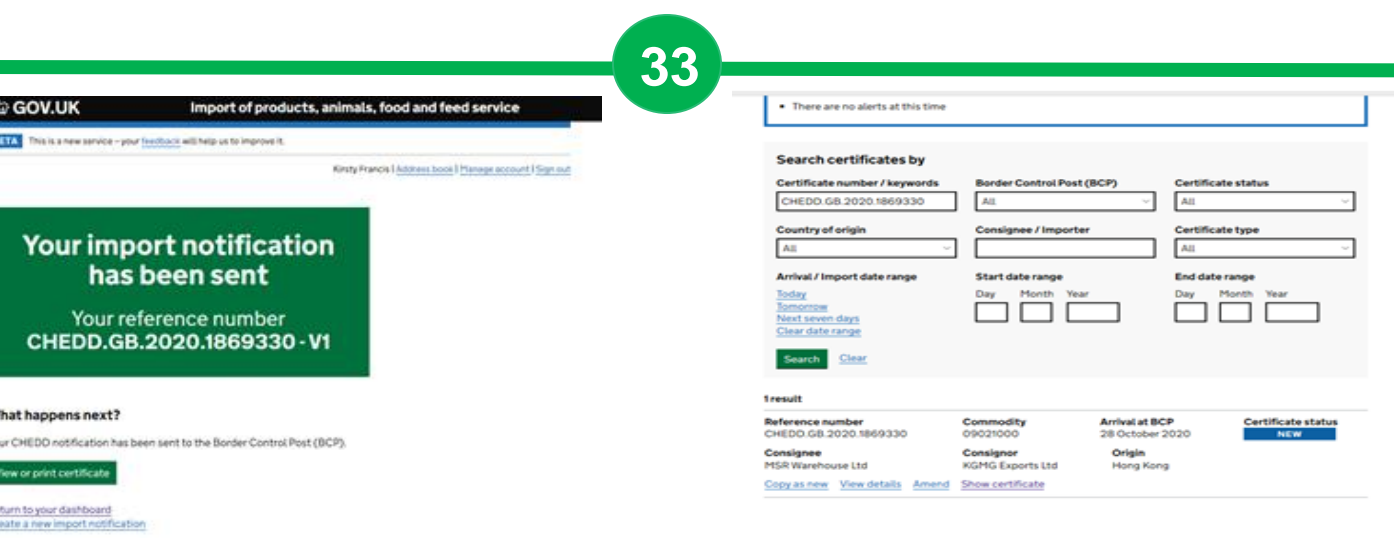

**31**. Click **View or Print Certificate** if required **32.** You can use the notification reference number to search on the dashboard. Click on the blue hyperlink **Return to your dashboard**

**33.** You can search on the CHED reference from Dashboard if required.